# Camera Raw & Objet Dynamique dans CS

même avec une version ancienne (exemple CS6)

**Objectif : améliorer la lumière sur des zones déterminées avec plus de précision que par le traitement des zones dans Camera Raw (filtres gradués ou radial).**

**L'utilisation des objets dynamiques permet de combiner 2 versions de l'image, chacune ayant des paramètres de réglage différents dans Camera Raw (évite un bracketing à la prise de vue, mais préférable partir d'une vue en Raw).**

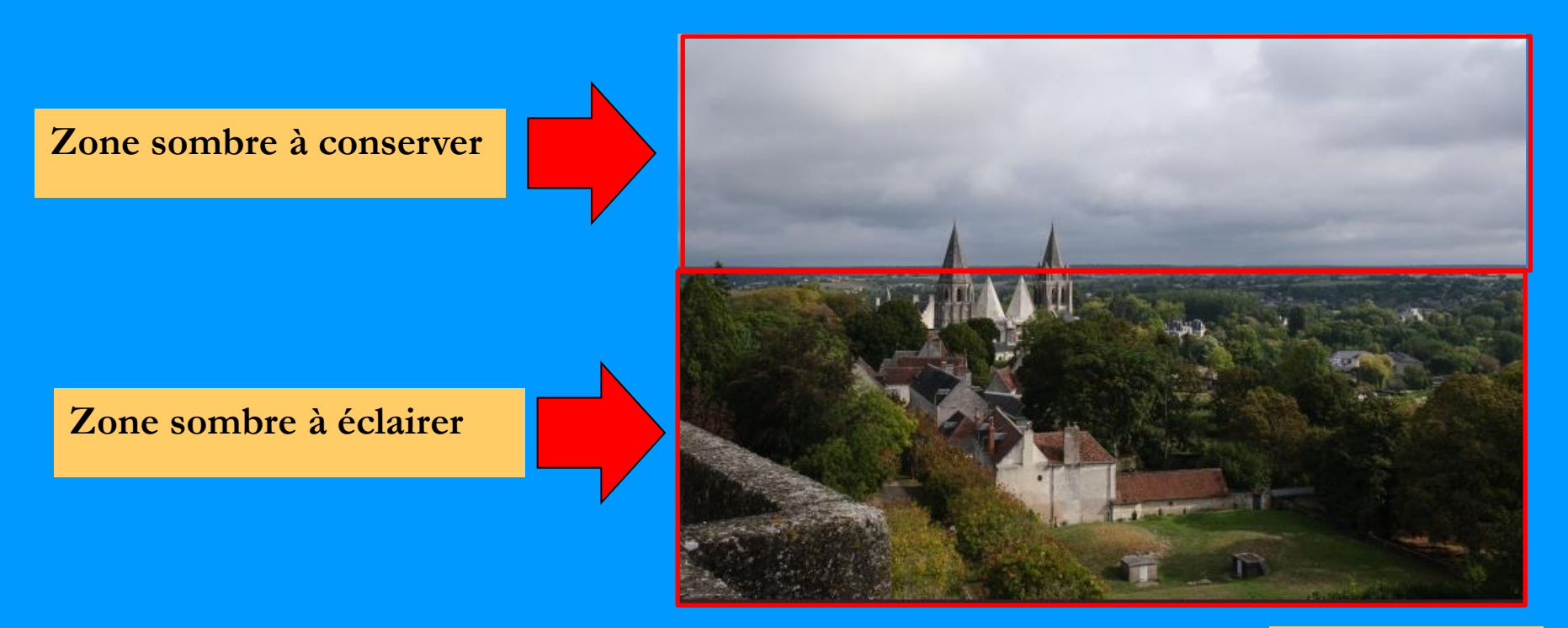

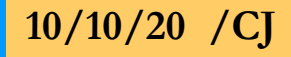

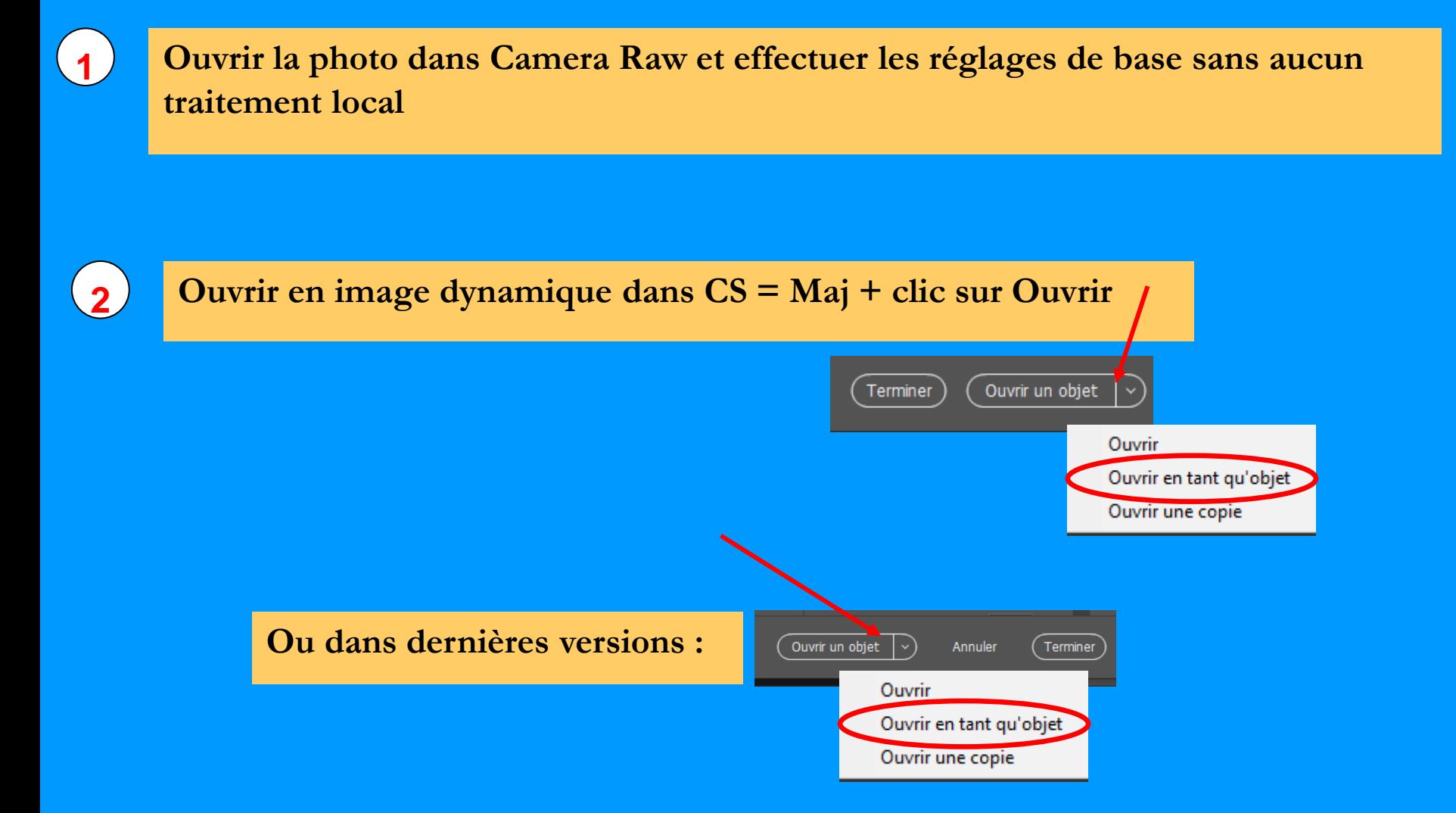

#### **Afficher « nouvel objet dynamique par copier » = clic droit sur calque copie 1 3**

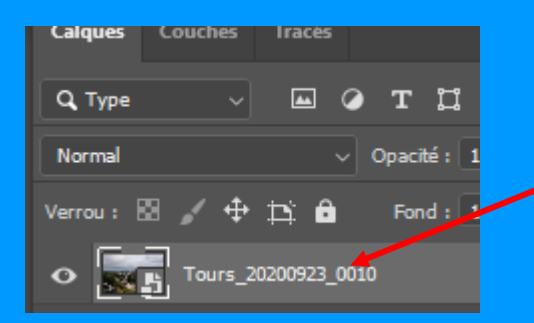

#### **Valider dans le menu**

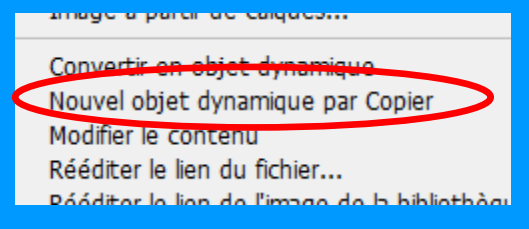

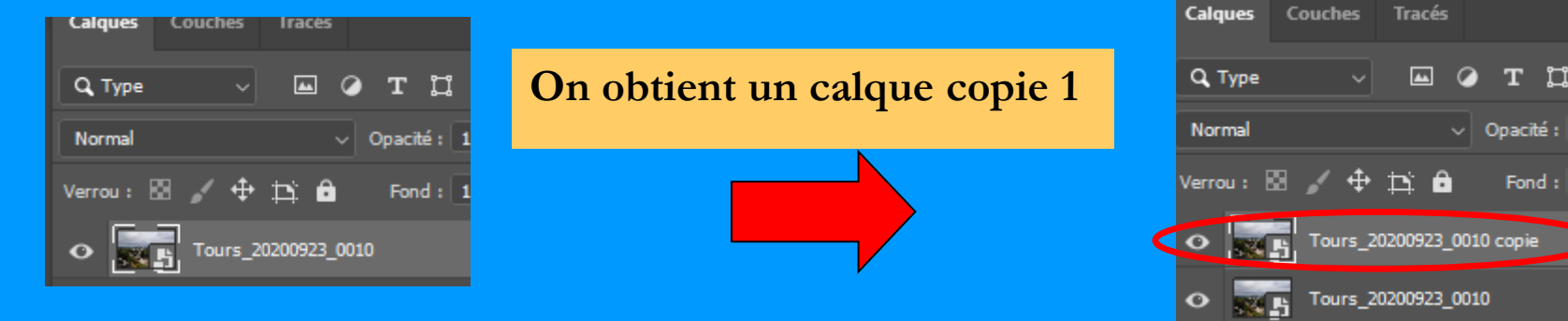

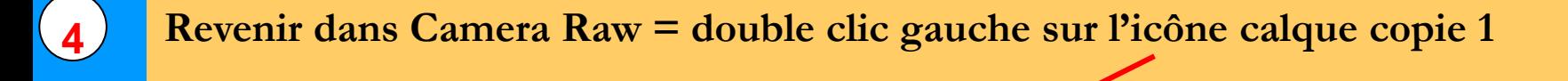

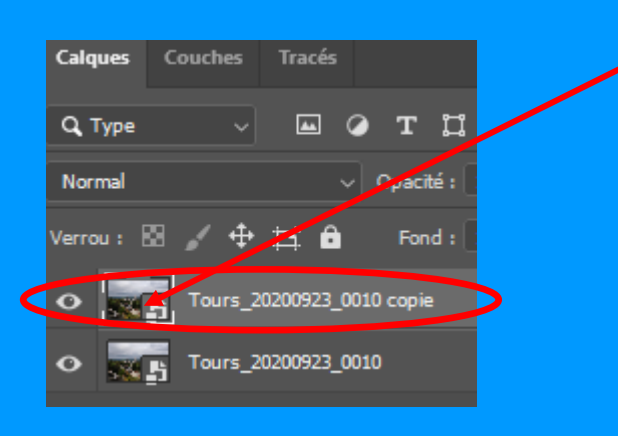

**Dans Camera Raw, effectuer les réglages pour la zone à traiter, sans se soucier des autres parties de l'image qui seront affectées par ce réglage.**

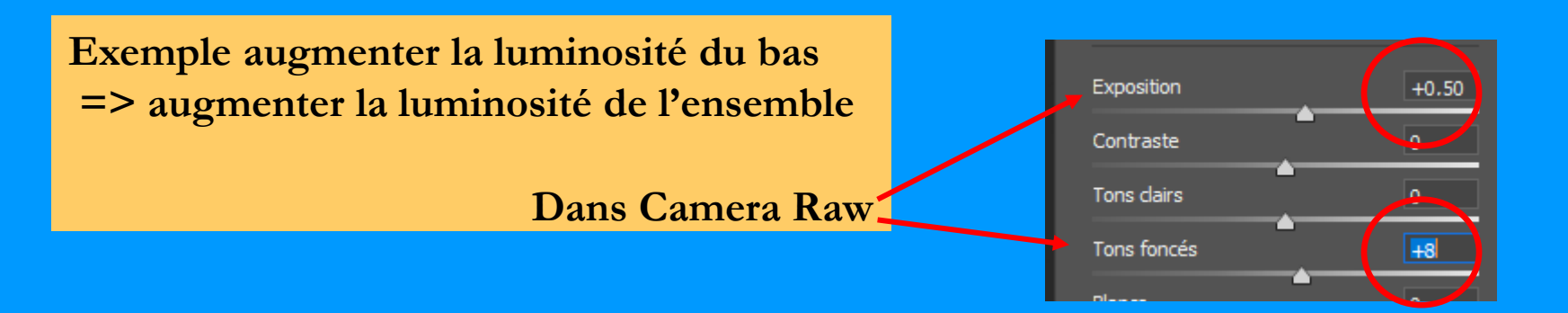

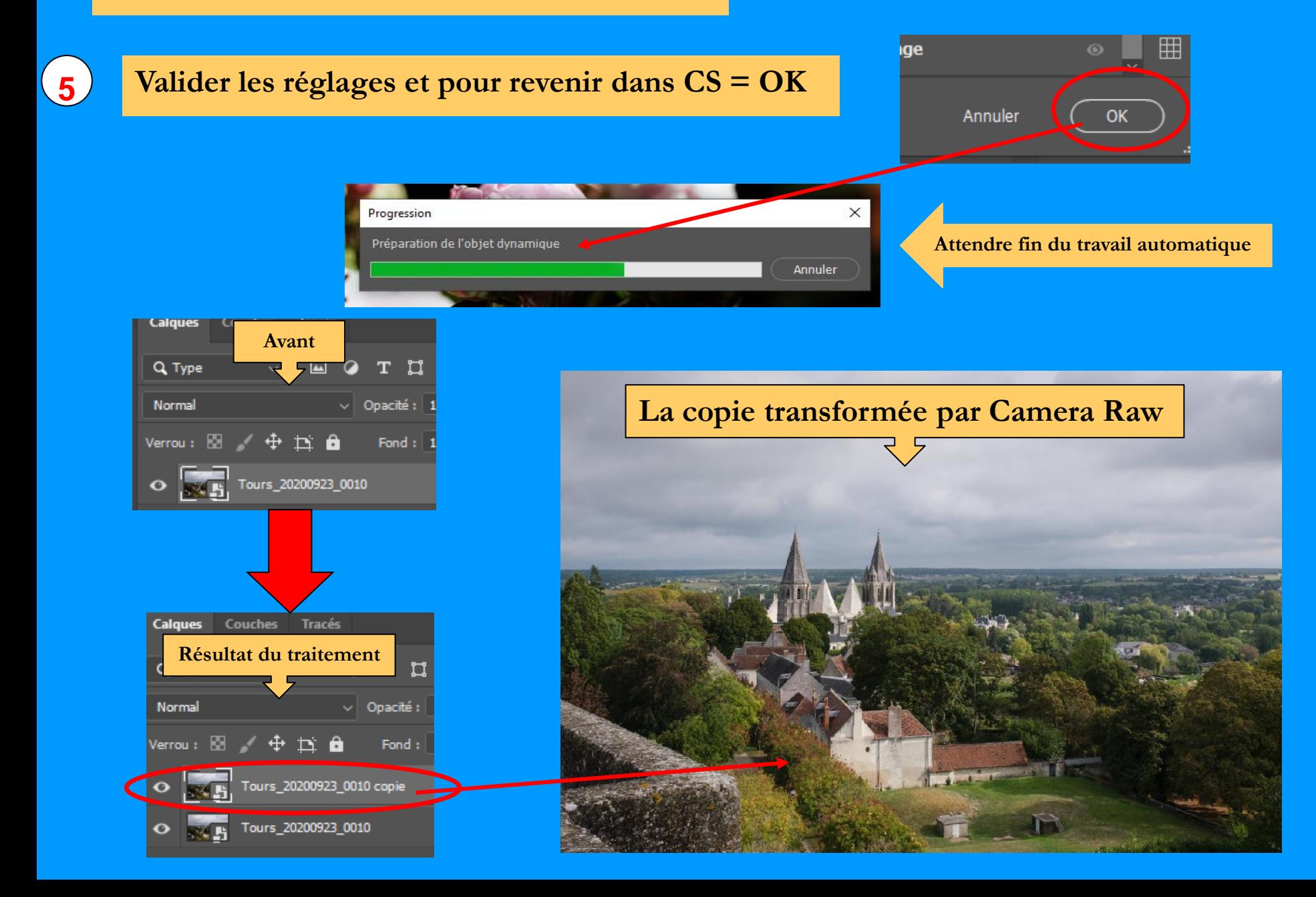

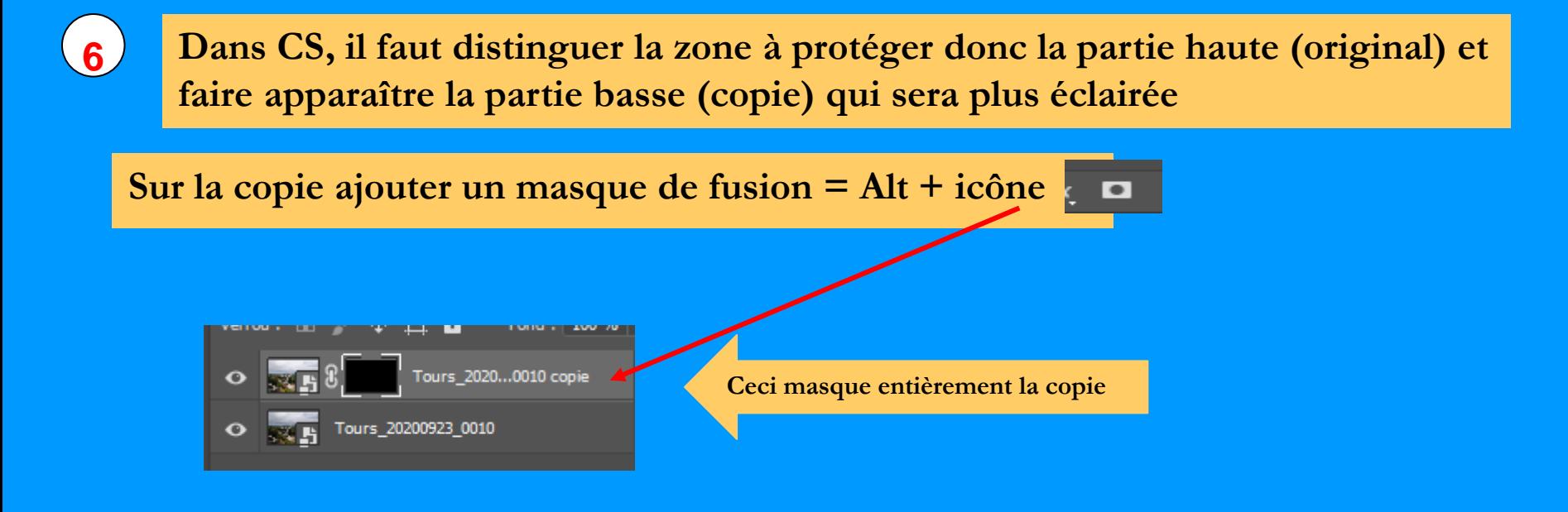

**Pour faire apparaître les parties de la copie, peindre au pinceau (B) sur le masque ces dernières en blanc .**

**En cas d'erreur, pour corriger alterner Blanc - Noir par toucheX.**

**Les parties du masque laissées en noir permettent de conserver la vue d'origine, dans ce cas : un ciel sombre.**

#### **Vérifier la perfection du masquage par Alt + Clic gauche sur le masque**

#### **Corriger au pinceau (B) en Blanc ou Noir (X) les zones oubliées**

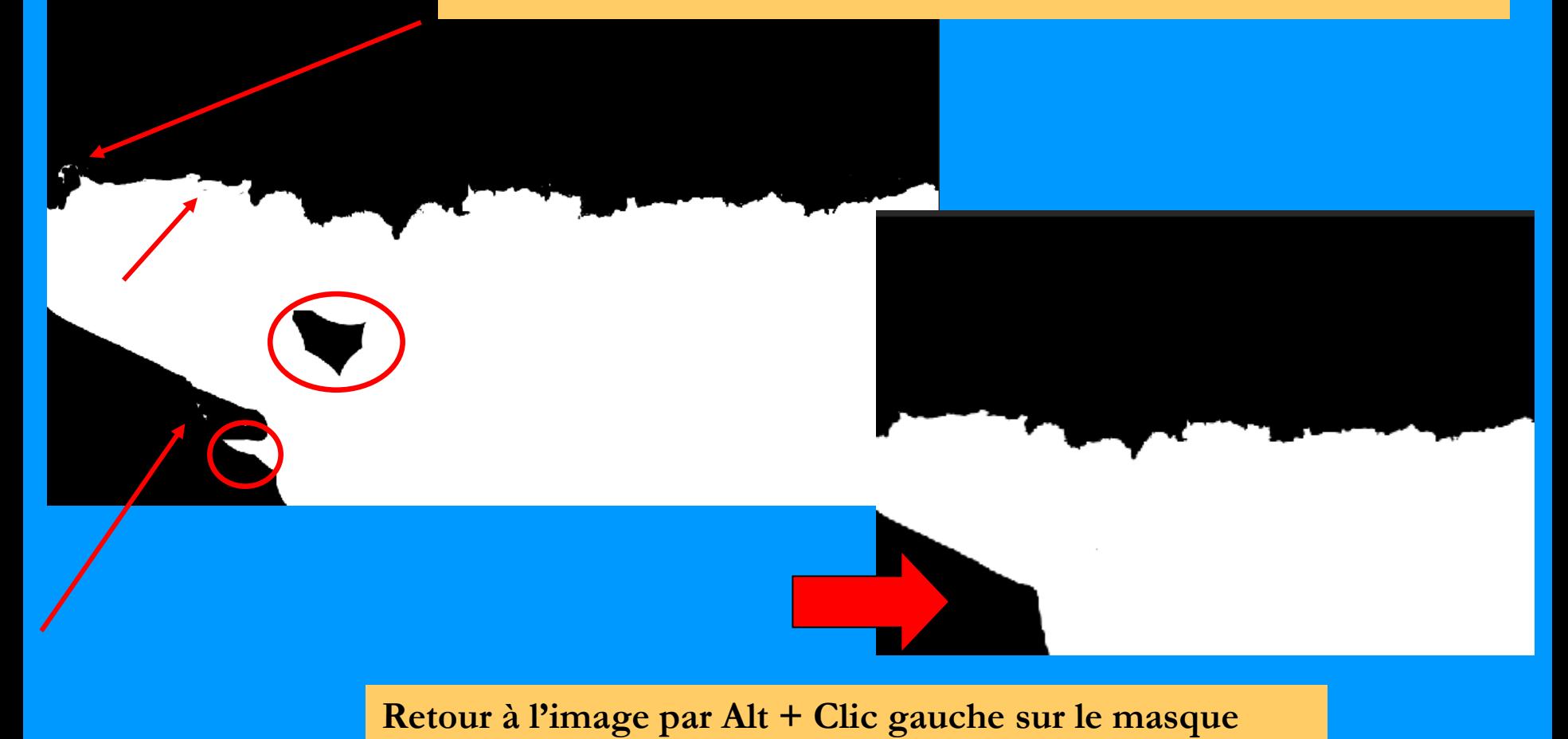

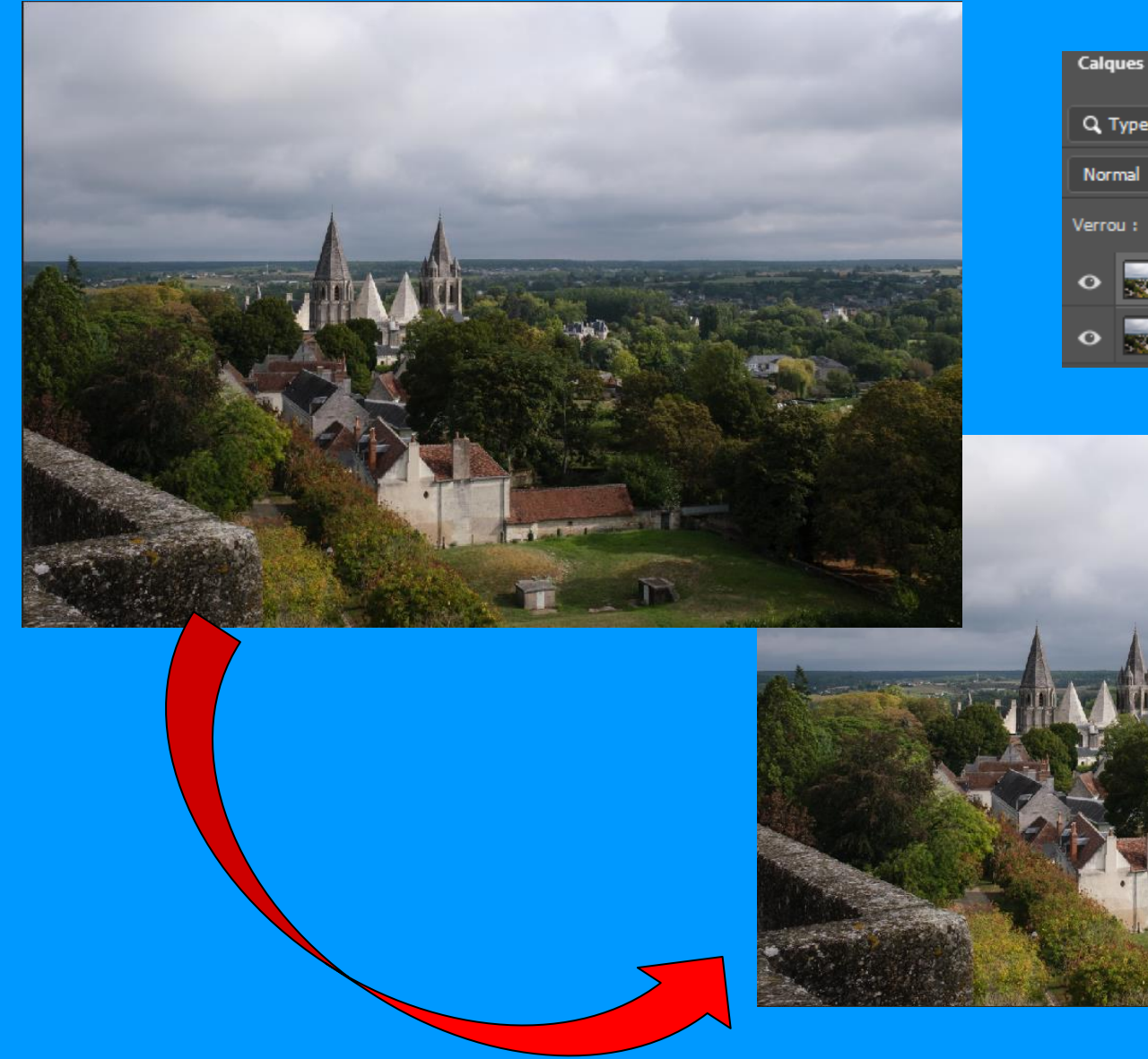

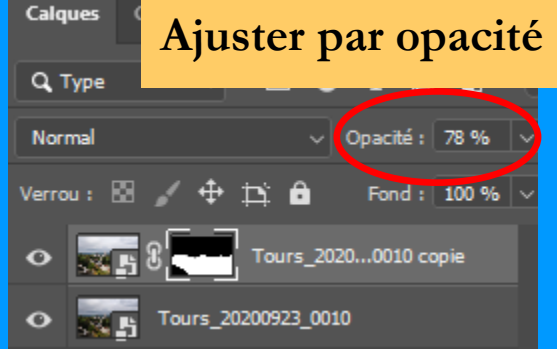

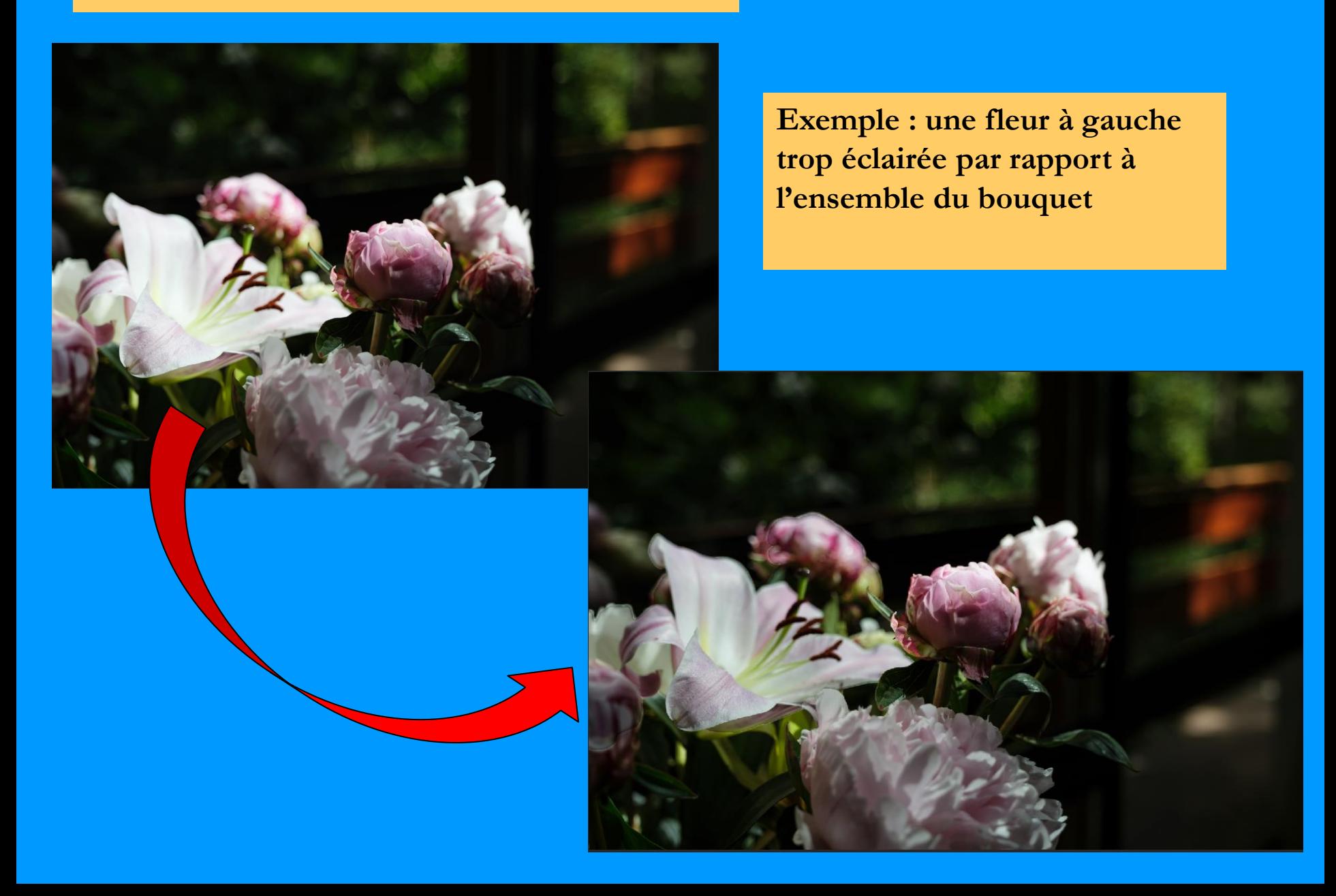

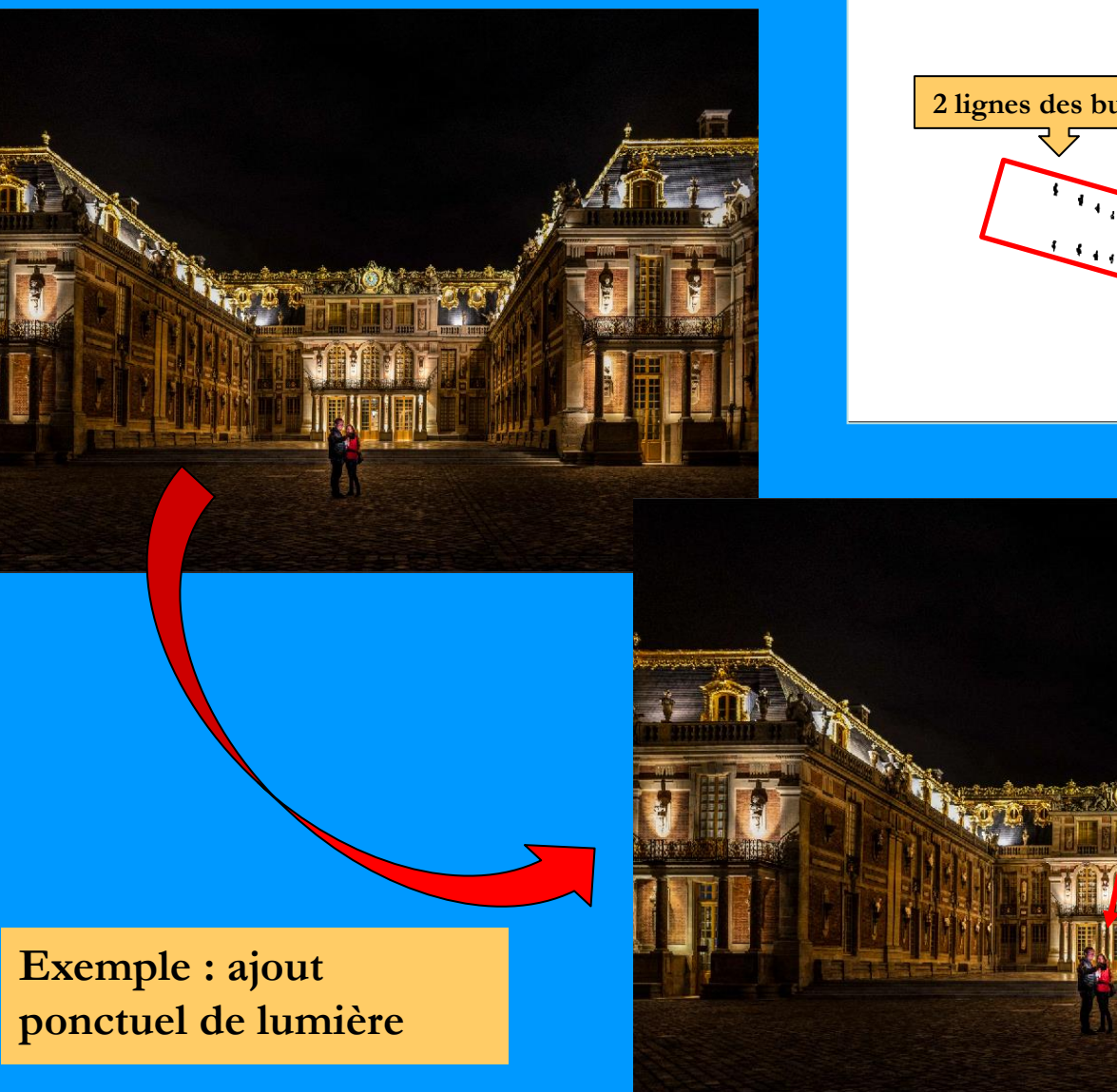

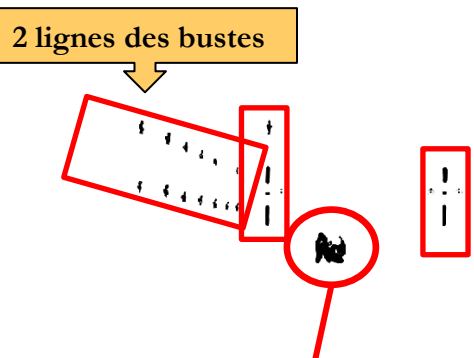